## How to Check Student Scores in LTI

1. Log in to the LTI website at[: https://tms.languagetesting.com/Clientsite/Login.aspx](https://tms.languagetesting.com/Clientsite/Login.aspx)

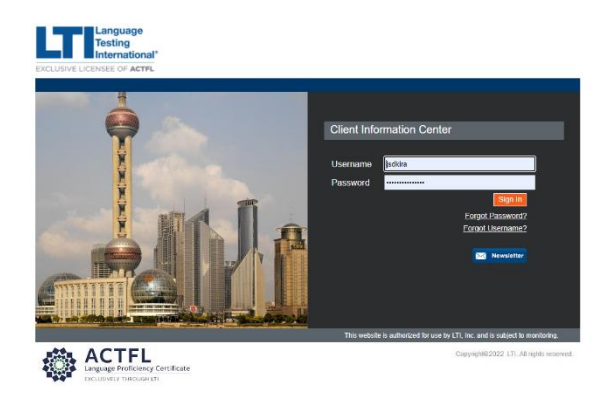

2. Click on 'AAPPL Test Status' on the Left side of the screen.

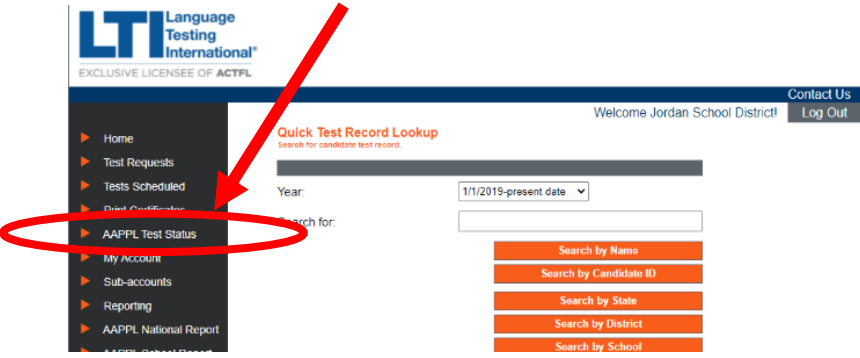

3. Click 'Search.'

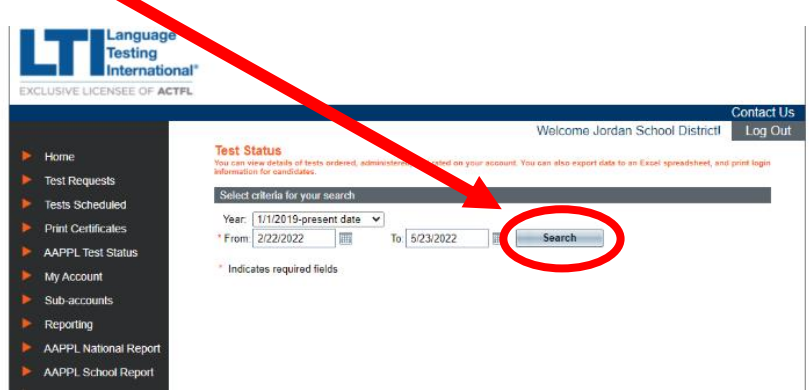

4. Click 'Export to Excel.'

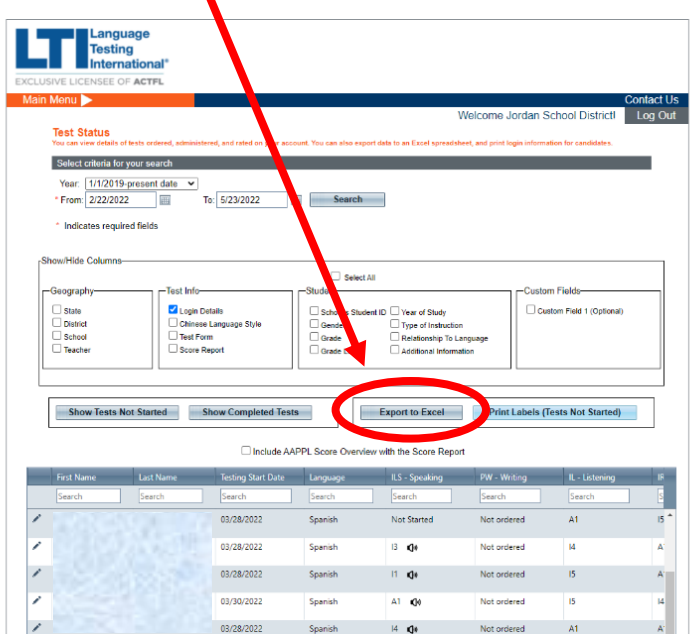

5. Save the file to your computer. This file will have all the scores and data for each student you have ordered tests for.